# SIAFI Sistema Integrado de<br>do Governo Federal

# **Manual do Usuário**

**GERCOMP - Desagendar Compromissos**

Data e hora de geração: 23/12/2024 12:55

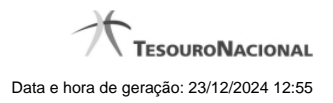

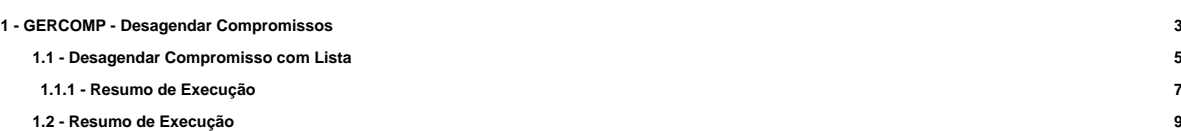

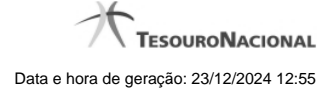

# **1 - GERCOMP - Desagendar Compromissos**

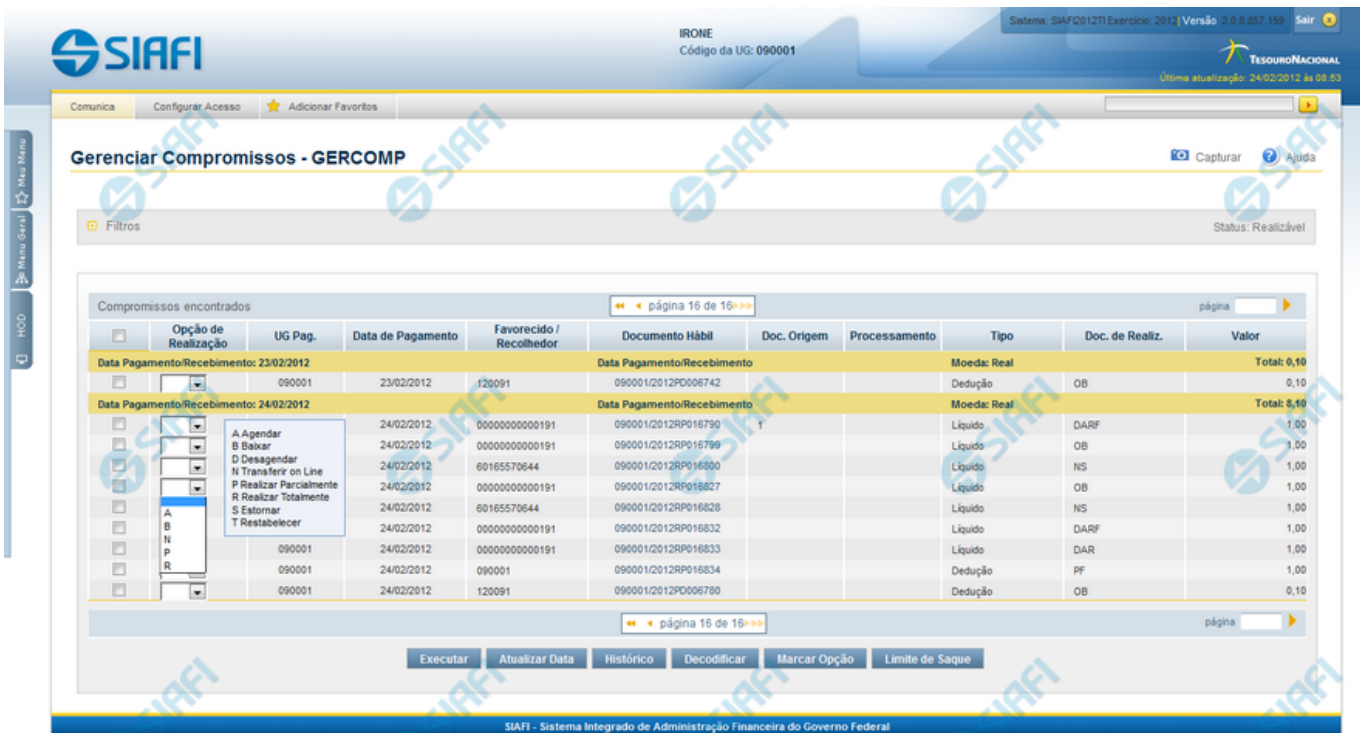

#### **D - Desagendar**

Nesse formulário você pode solicitar, de uma só vez, os seguintes tipos de realização para os compromissos consultados

- 1. A Agendar
- 2. B Baixar
- 3. D Desagendar
- 4. N Transferir On-line
- 5. P Realizar Parcialmente
- 6. R Realizar Totalmente
- 7. S Estornar
- 8. T Restabelecer

Quando há várias páginas com compromissos, você pode inclusive solicitar a realização de compromissos listados em páginas diferentes.

O sistema realiza cada compromisso com a opção indicada para o mesmo, na sequência das linhas de realização informadas, e, ao finalizar a realização, apresenta um de resumo das realizações efetivadas.

# **Sobre o Desagendamento de Compromissos**

Só podem ser desagendados compromissos que foram previamente agendados.

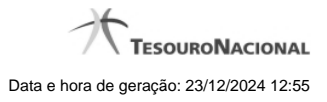

4

Caso seja necessária a atualização de um Compromisso devido a alteração no Documento Hábil, exceto alteração dos Pré-docs, o Compromisso será desagendado automaticamente e você será informado desse desagendamento.

# **Próximas Telas**

[Desagendar Compromisso com Lista](http://manualsiafi.tesouro.gov.br/contas-a-pagar-e-a-receber/compromissos/gerenciar-compromissos/d-desagendar/desagendar-compromisso-com-lista) [Resumo de Execução](http://manualsiafi.tesouro.gov.br/contas-a-pagar-e-a-receber/compromissos/gerenciar-compromissos/d-desagendar/resumo-de-execucao)

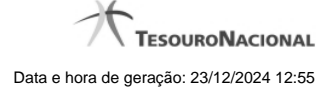

# **1.1 - Desagendar Compromisso com Lista**

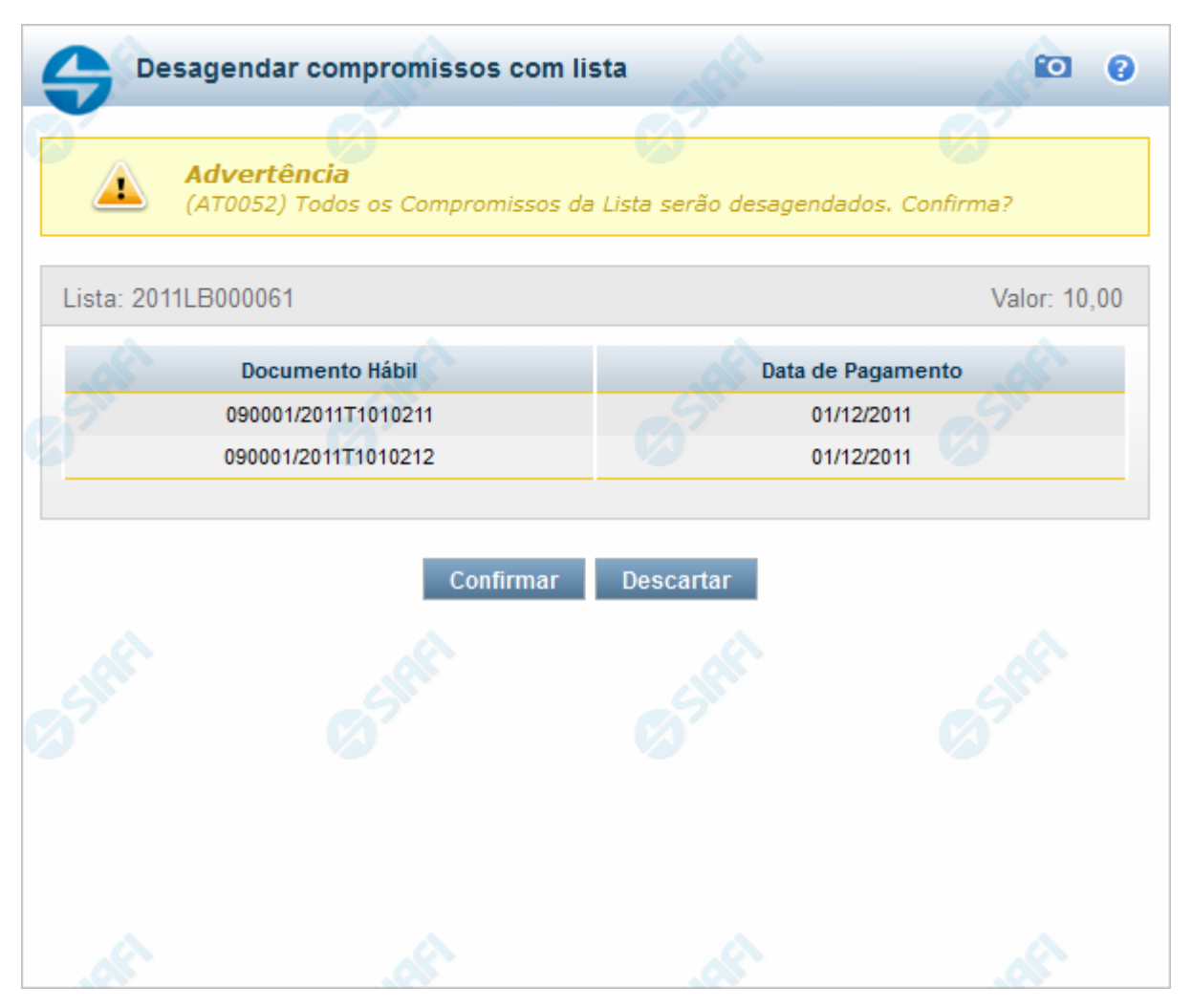

#### **Desagendar Compromisso com Lista**

Quando você solicita o desagendamento de um compromisso com lista, o sistema apresenta esse formulário para que você confirme a operação.

#### **Campos**

**Lista** - Lista informada nos pré-docs de compromisso sendo realizado por OB .

**Valor** - Valor monetário da lista utilizada no compromisso sendo realizado.

**Documento Hábil** - Identificação do compromisso, composta pelo código da UG emitente do Documento Hábil e pelo código do documento que originou o compromisso.

**Data de Pagamento** - Data de pagamento do compromisso.

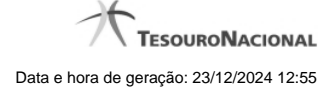

# **Botões**

**Confirmar** - Clique nesse botão, para confirmar o desagendamento do compromisso.

**Descartar** - Clique nesse botão, para desistir do desagendamento do compromisso.

# **Próximas Telas**

[Resumo de Execução](http://manualsiafi.tesouro.gov.br/contas-a-pagar-e-a-receber/compromissos/gerenciar-compromissos/d-desagendar/desagendar-compromisso-com-lista/resumo-de-execucao)

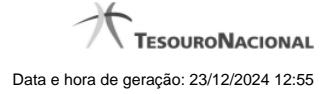

#### **1.1.1 - Resumo de Execução**

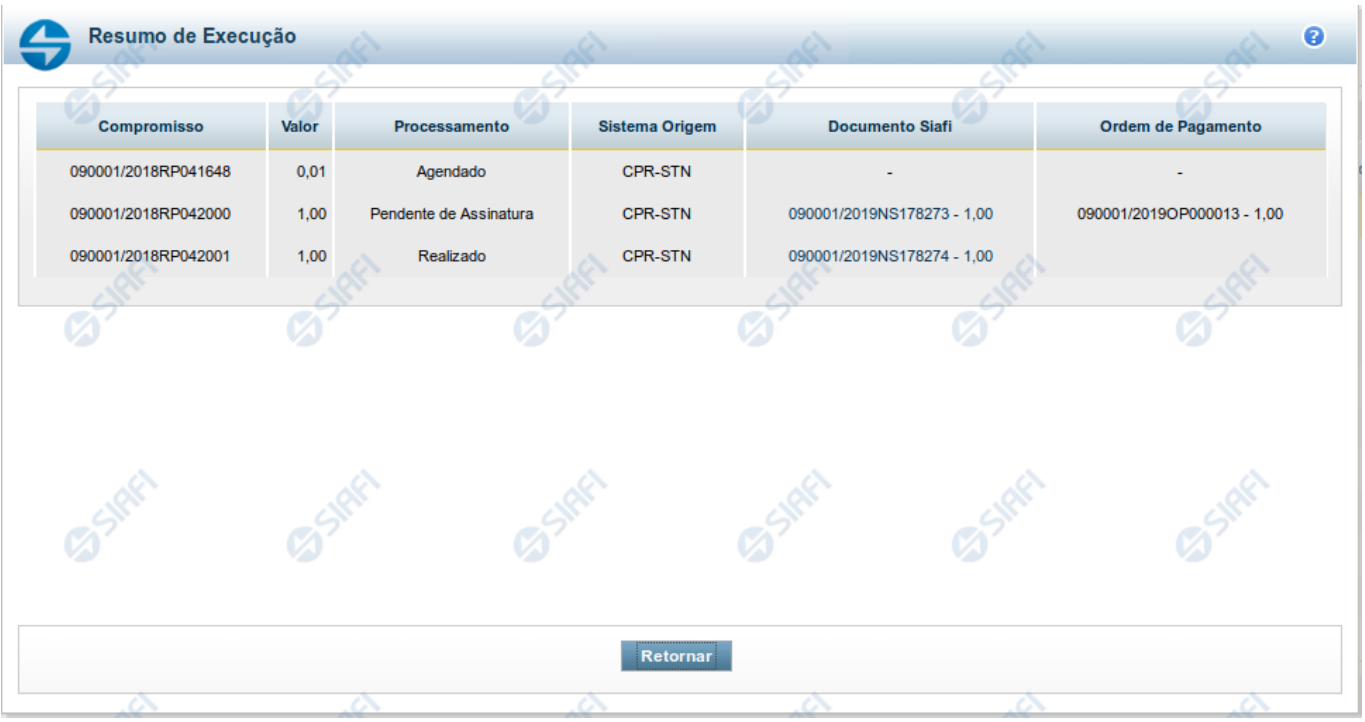

#### **Resumo de Execução**

Exibe o resultado do processamento dos compromissos para os quais foi marcada alguma opção de realização e os documentos gerados, quando for o caso.

#### **Campos**

O resultado do processamento é apresentado em uma tabela formada pelos seguintes campos:

**Compromisso** - código do compromisso, composto pelo código da UG Emitente do Documento Hábil e pelo código do documento que originou o compromisso.

**Valor** - Valor monetário do compromisso.

**Processamento** - exibe o tipo de processamento realizado para o compromisso, que pode ser um destes: "Agendado", "Erro", "Realizado", "Restabelecido", "Realizado fora do CPR", "Cancelado fora do CPR", "Transferido", "Desagendado", "Realização cancelada pelo Usuário", "Pendente de Assinatura".

**Sistema de Origem** - exibe a sigla do Sistema que originou a operação de realização.

**Documento SIAFI**- exibe o código do Documento SIAFI gerado como resultado do processamento do compromisso junto com o valor do compromisso associado ao documento SIAFI.

O Campo Doc. SIAFI possui um hyperlink que quando acionado irá detalhar o documento no SIAFI Operacional.

**Ordem de Pagamento**- exibe o código da Ordem de Pagamento gerada como resultado do processamento do compromisso junto com o valor do compromisso associado à Ordem de Pagamento.

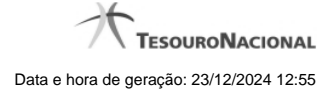

# Somente é gerada Ordem de Pagamento na realização de compromisso OB.

**Informação** - apresenta informação adicional a respeito do processamento do compromisso.

#### **Botão**

**Retornar** - Clique nesse botão para retornar ao gerenciamento de compromissos.

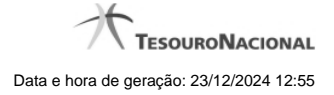

# **1.2 - Resumo de Execução**

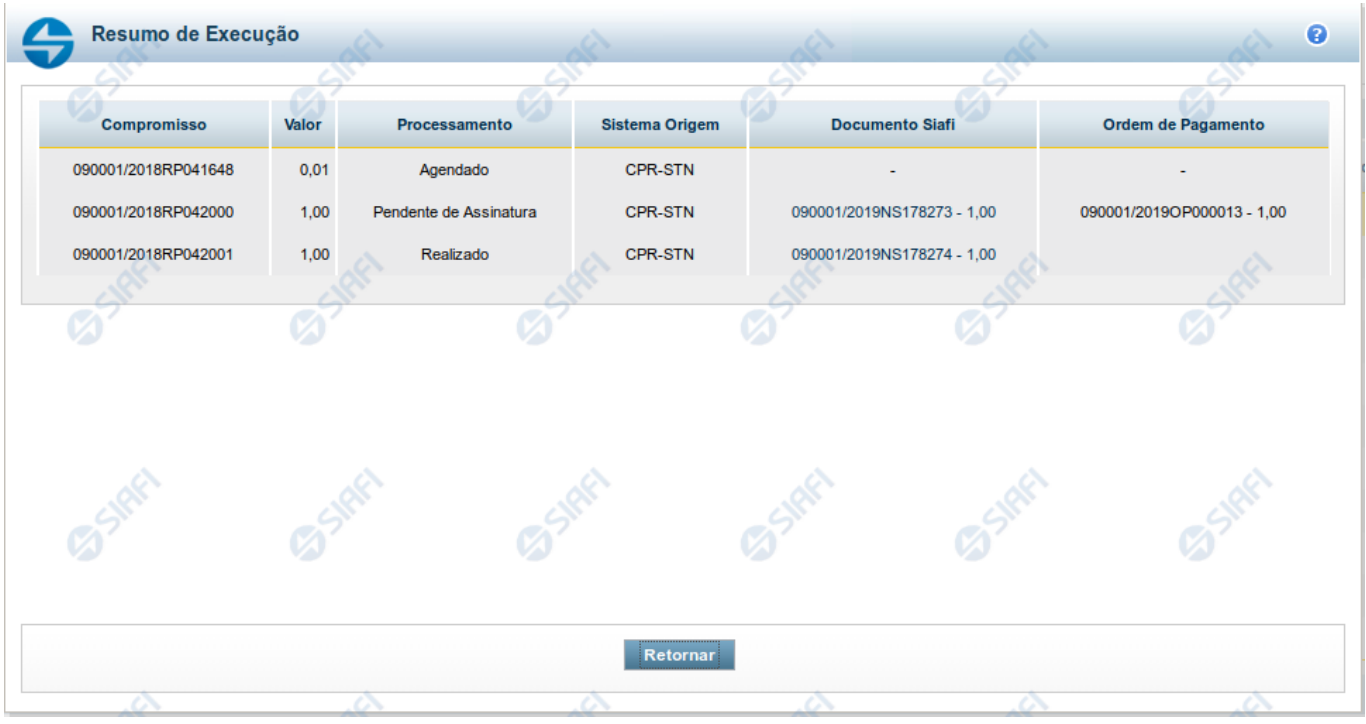

#### **Resumo de Execução**

Exibe o resultado do processamento dos compromissos para os quais foi marcada alguma opção de realização e os documentos gerados, quando for o caso.

#### **Campos**

O resultado do processamento é apresentado em uma tabela formada pelos seguintes campos:

**Compromisso** - código do compromisso, composto pelo código da UG Emitente do Documento Hábil e pelo código do documento que originou o compromisso.

**Valor** - Valor monetário do compromisso.

**Processamento** - exibe o tipo de processamento realizado para o compromisso, que pode ser um destes: "Agendado", "Erro", "Realizado", "Restabelecido", "Realizado fora do CPR", "Cancelado fora do CPR", "Transferido", "Desagendado", "Realização cancelada pelo Usuário", "Pendente de Assinatura".

**Sistema de Origem** - exibe a sigla do Sistema que originou a operação de realização.

**Documento SIAFI**- exibe o código do Documento SIAFI gerado como resultado do processamento do compromisso junto com o valor do compromisso associado ao documento SIAFI.

O Campo Doc. SIAFI possui um hyperlink que quando acionado irá detalhar o documento no SIAFI Operacional.

**Ordem de Pagamento**- exibe o código da Ordem de Pagamento gerada como resultado do processamento do compromisso junto com o valor do compromisso associado à Ordem de Pagamento.

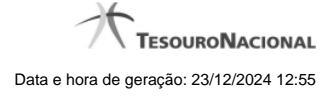

# Somente é gerada Ordem de Pagamento na realização de compromisso OB.

**Informação** - apresenta informação adicional a respeito do processamento do compromisso.

#### **Botão**

**Retornar** - Clique nesse botão para retornar ao gerenciamento de compromissos.